## 1. Please access "Online Paper Submission system"

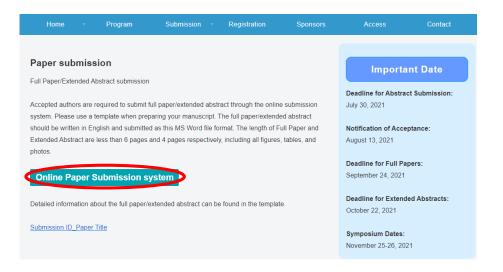

# 2. Please sign in Gmail account

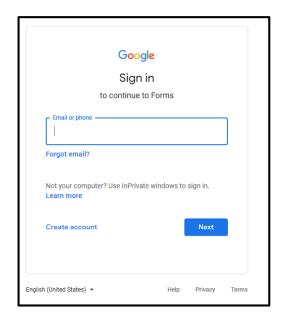

#### 3. Please fill the form.

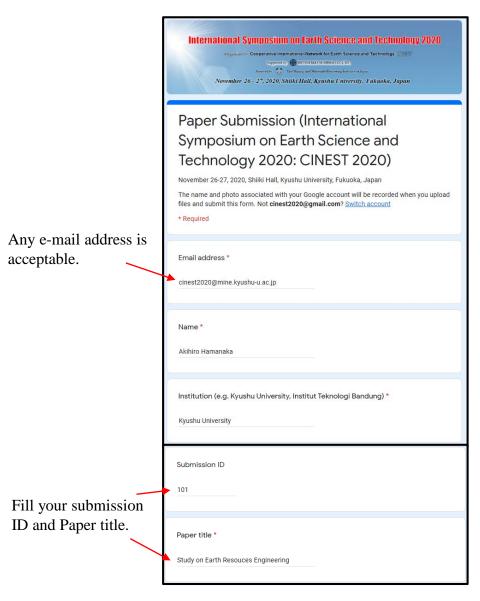

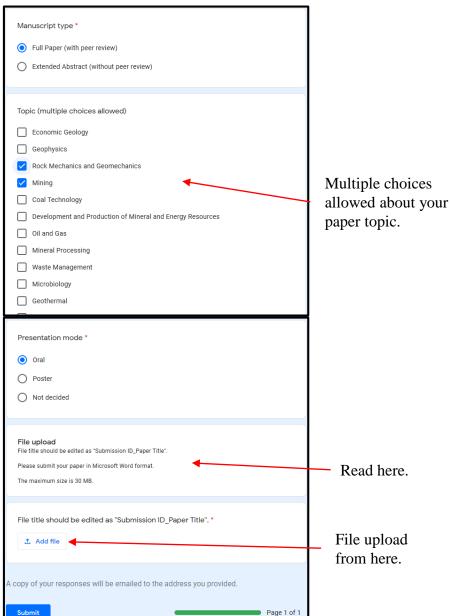

### 4. Please upload the manuscript.

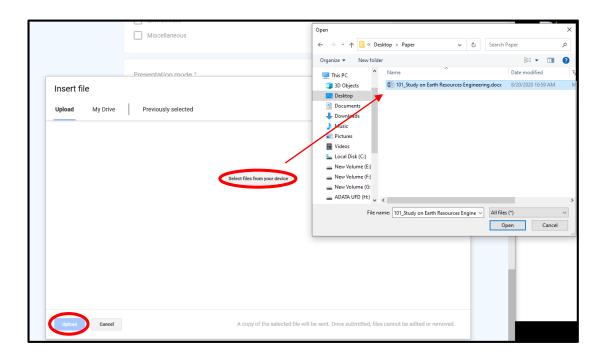

Document file is allowed to upload, e.g. .docx, .doc.

### 5. Please submit the form.

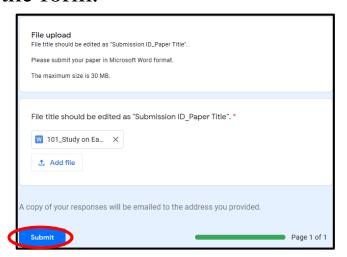

6. Receive an e-mail from <u>"forms-receipts-noreply@google.com"</u> about a copy of the response. You can edit your response from "Edit response.

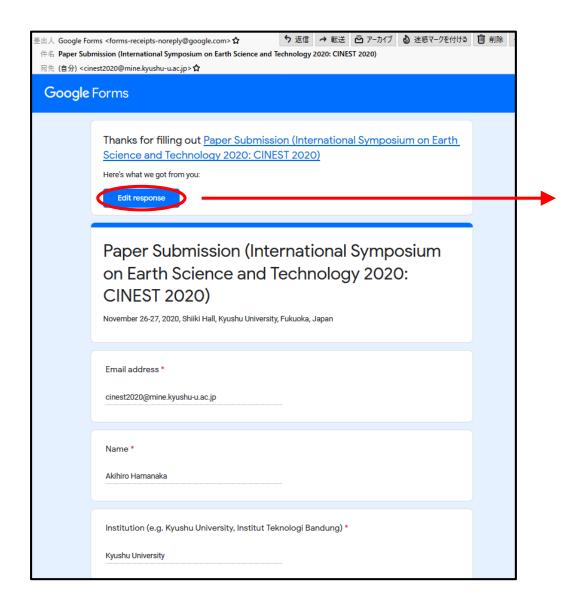

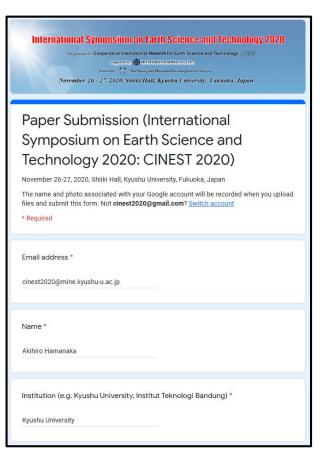